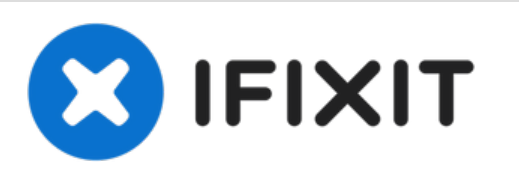

# **Reemplazo del reposamanos Dell Vostro 1450**

Escrito por: Johnathan Hammond

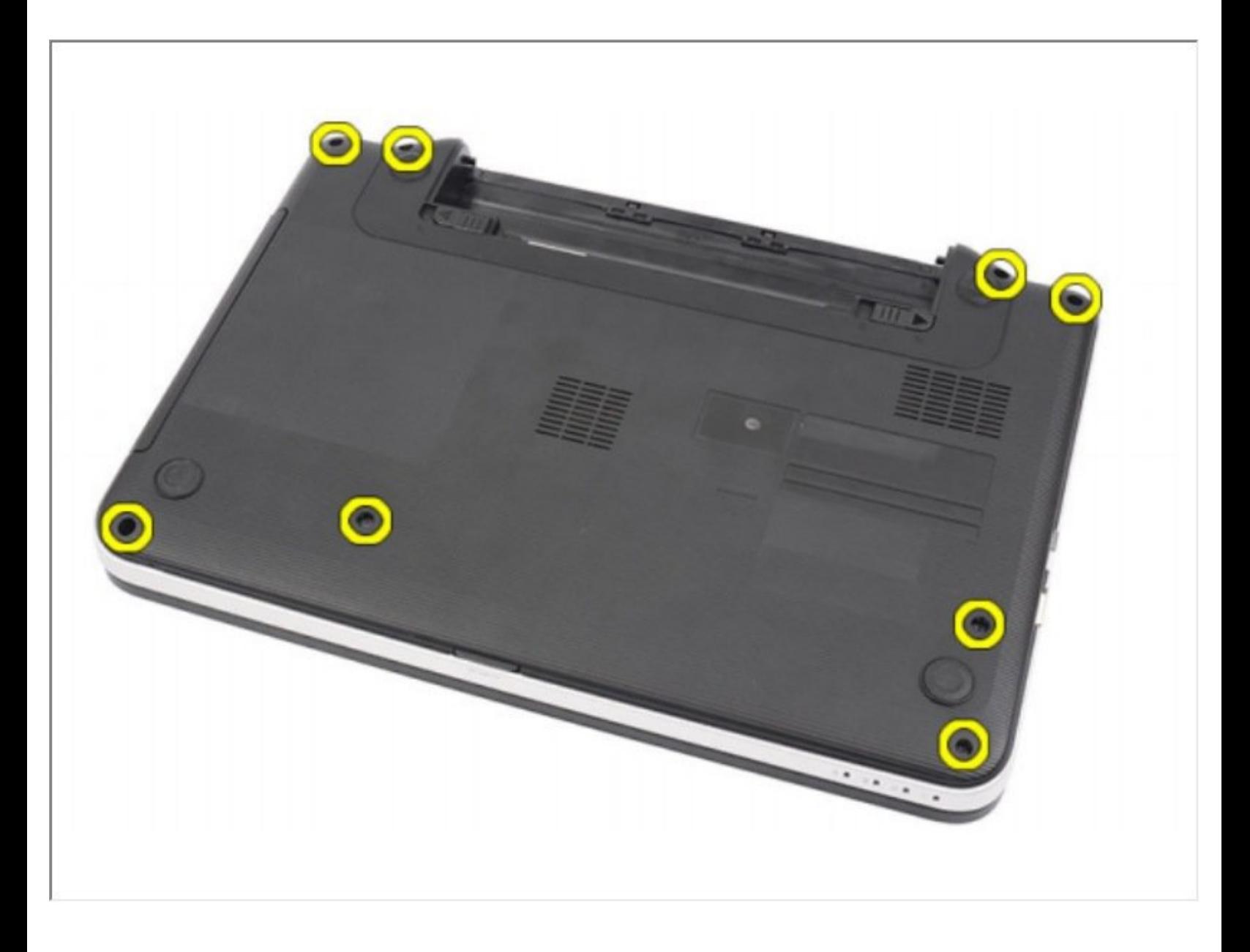

#### **HERRAMIENTAS:** s

- [Spudger](file:///Tienda/Tools/Spudger/IF145-002) (1)
- Phillips #0 [Screwdriver](file:///Tienda/Tools/Phillips-0-Screwdriver/IF145-005) (1)

### **Paso 1 — Batería**

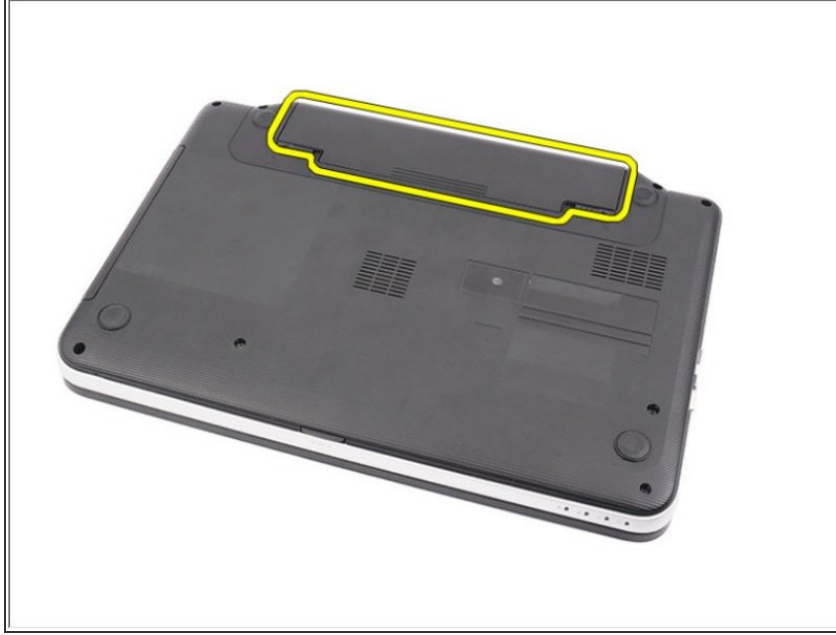

Deslice los pestillos de liberación para desbloquear la batería.  $\bullet$ 

# **Paso 2**

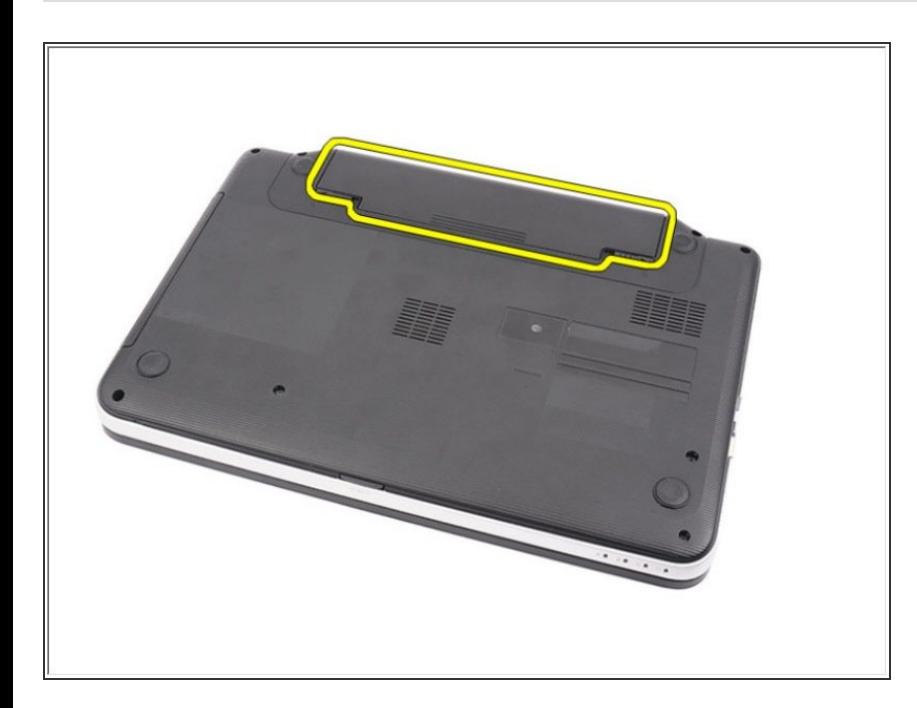

Deslice la batería y retírela de la computadora.

# **Paso 3 — Teclado**

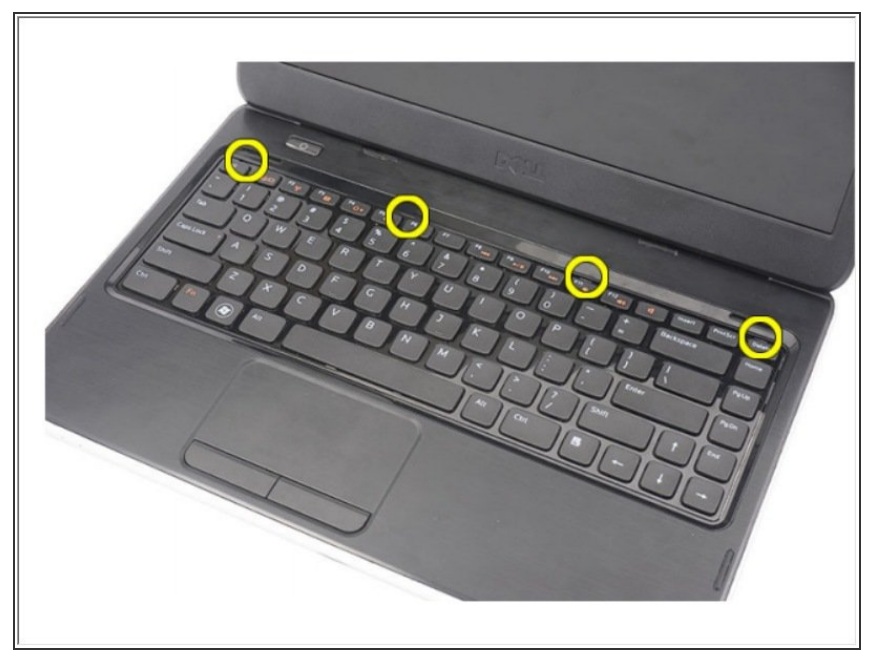

Levante para liberar los cuatro primeros broches que aseguran el teclado a la computadora.  $\bullet$ 

# **Paso 4**

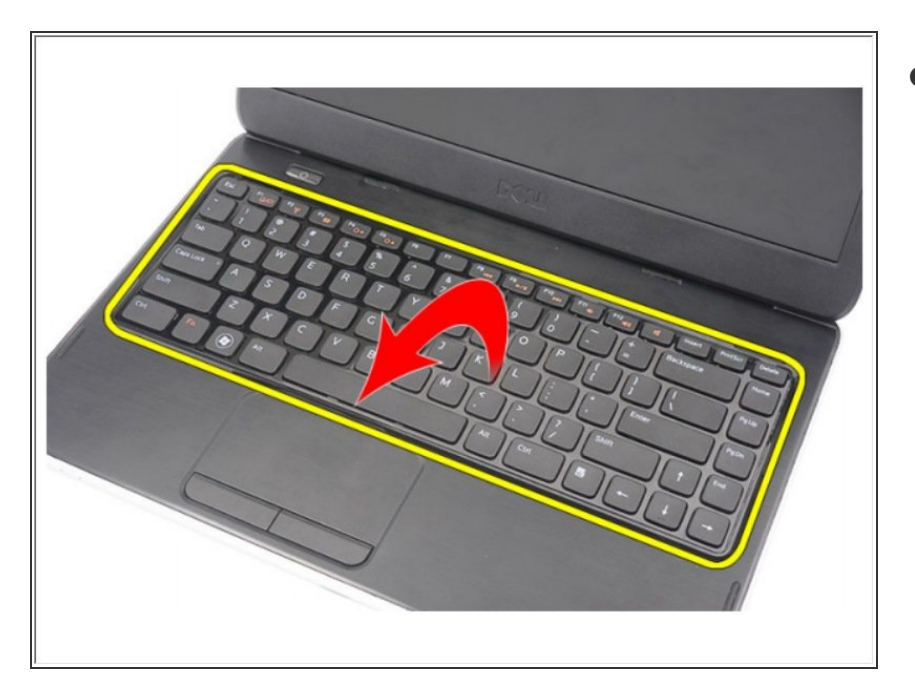

Voltee el teclado y colóquelo sobre el reposamanos.

# **Paso 5**

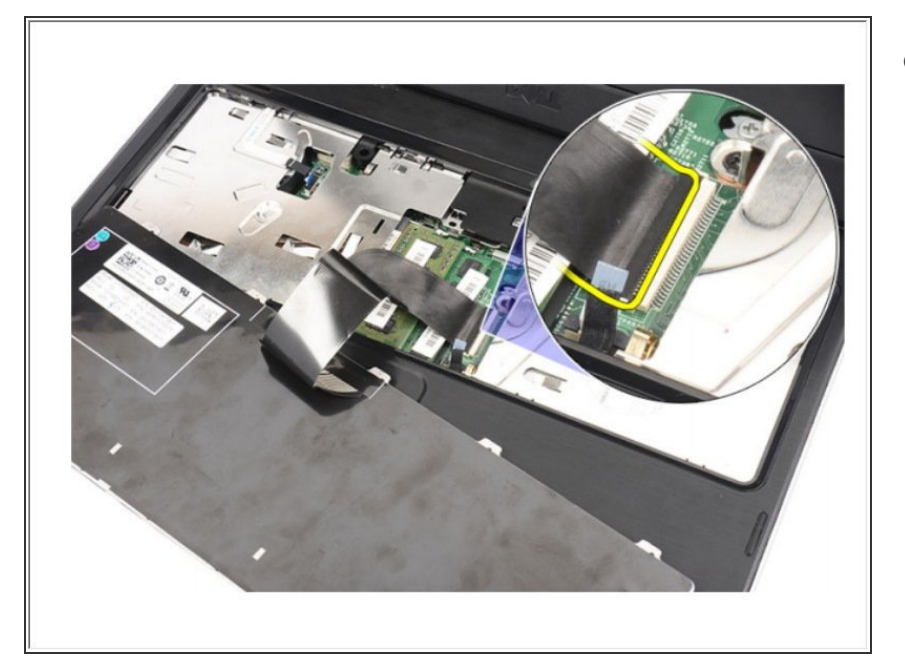

Desconecte el cable del teclado de la placa del sistema.  $\bullet$ 

# **Paso 6**

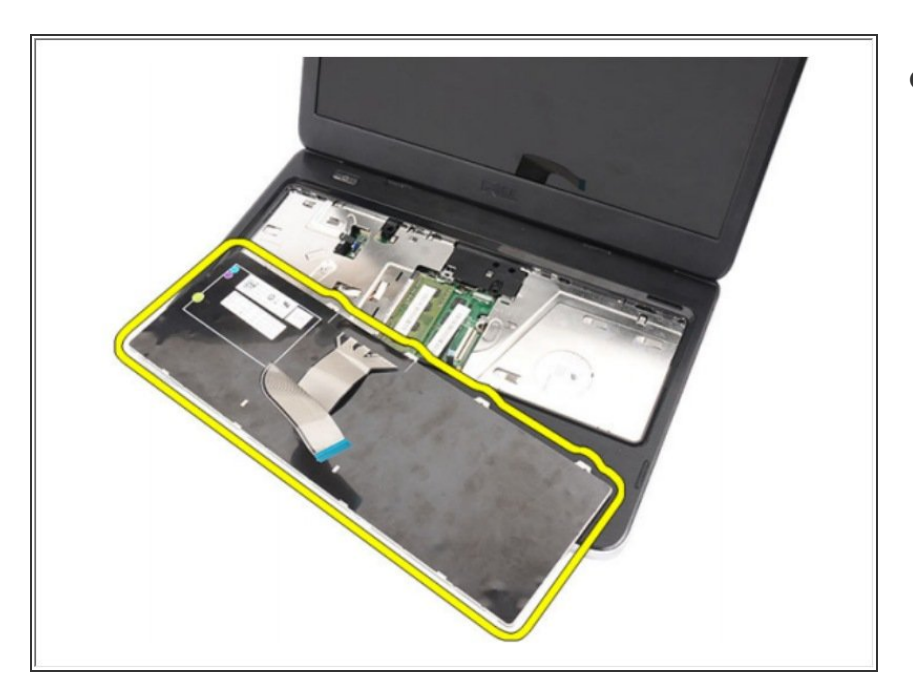

Retire el teclado de la computadora.

### **Paso 7 — Reposamanos**

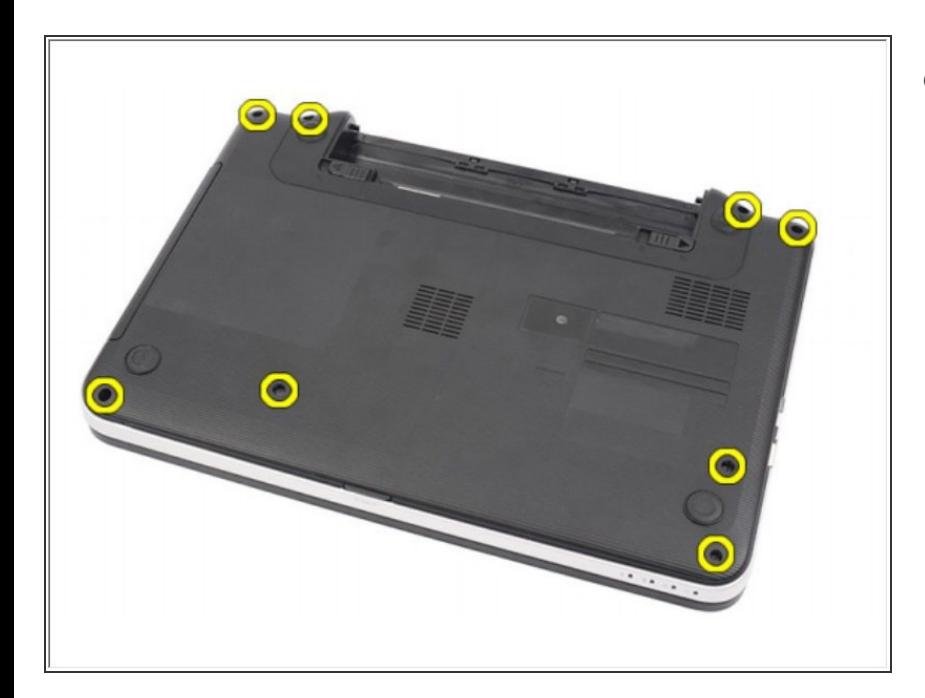

Retire los tornillos que aseguran la base inferior.  $\bullet$ 

#### **Paso 8**

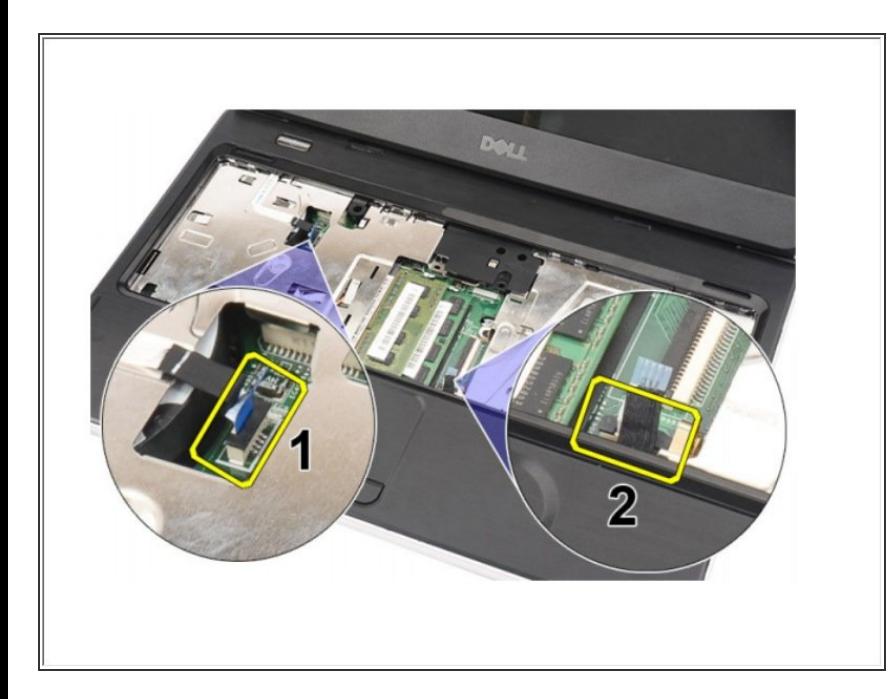

Voltee la computadora y desconecte el cable de la placa de alimentación (1) y el cable del panel táctil (2).

#### **Paso 9**

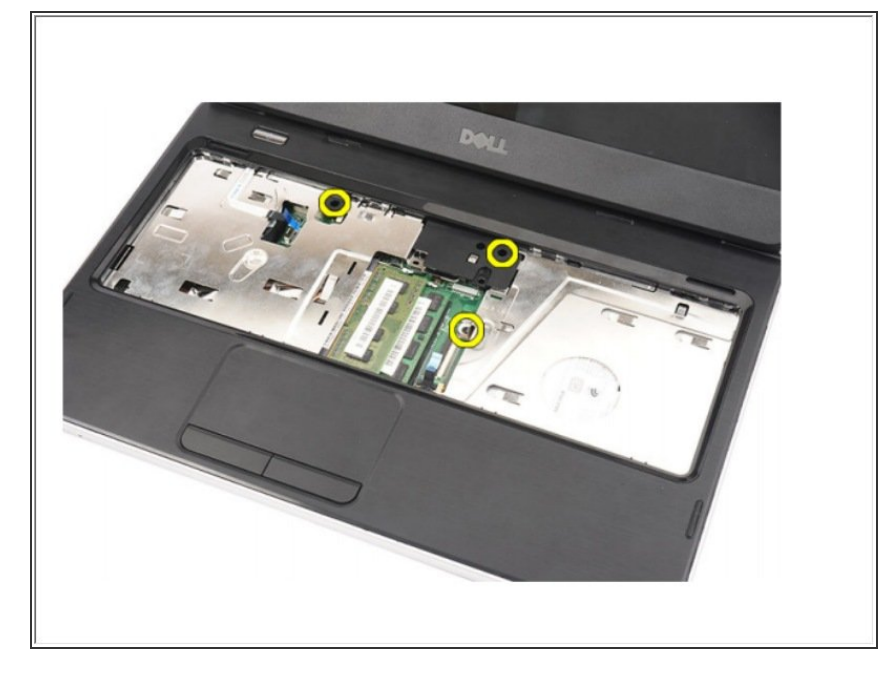

Retire los tornillos que aseguran el reposamanos a la computadora.  $\bullet$ 

### **Paso 10**

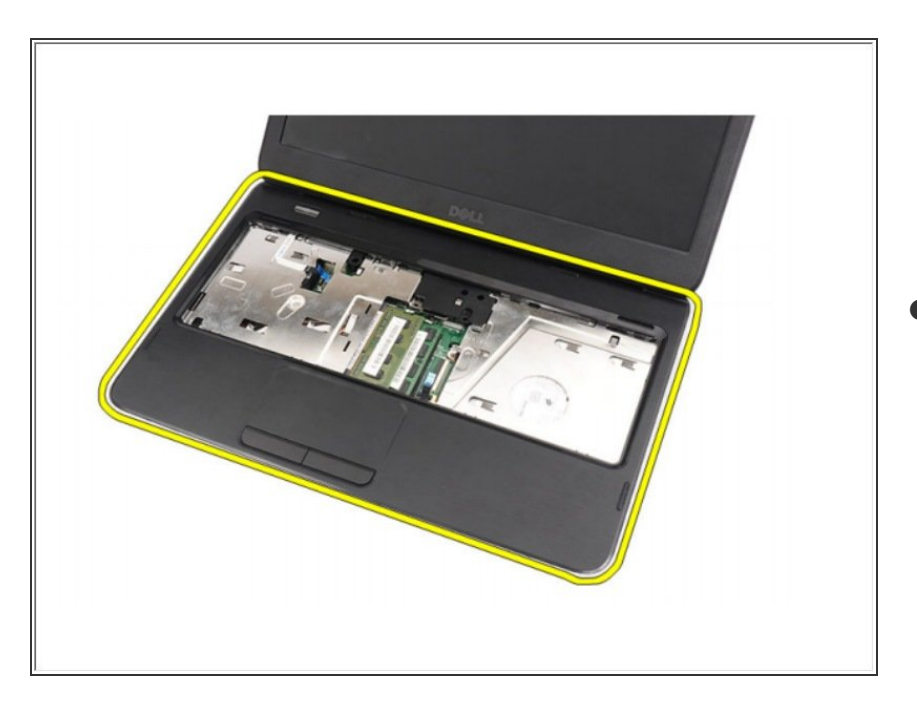

Levante el reposamanos con un escriba de plástico para liberar todos los broches en los lados inferior, izquierdo y derecho del reposamanos. Una vez que se hayan liberado todos los broches, levante el reposamanos de la computadora y retírelo.

Para volver a armar su dispositivo, siga estas instrucciones en orden inverso.